# **TF Card U Disk Mini MP3 Player Decoder Board Audio Voice Module FM For Arduino DF Play Min Board**

Rated 4.9/5 based on 38 customer reviews 4.9 (38 votes) 65 orders Price: US \$7.88 for 5 pieces, US \$1.58 / piece Free Shipping to [Australia via AliExpress Standard Shipping](javascript:void(0);)

Estimated Delivery Time:20-41days

- Brand Name: Agoal
- Battery Specification: External Power
- Balanced Out: No
- Screen: No
- Supports Recording Function: No
- Supports FM: No
- Supports EBook Reading: No
- Body Material: Metal
- Package: No
- Audio Format Support: WMA,WAV,MP3, WAV,MP3
- Bluetooth: No
- Style: Pure Audio MP3
- WIFI: No
- Storage Type: Flash Memory
- Battery Life:  $> 20$  hours
- Operation Mode: Touch Tone
- Model Number: DFplayer mini
- External Memory: Yes
- Have Speakers or not: No
- Balanced Out: YSE

### **Description:**

DFPlayer Mini is a compact and inexpensive MP3 module can be directly connected to the speaker. Module with battery power, speaker, and keypad can be used alone, or through the serial port control, as the Arduino UNO or any microcontroller with a serial port module. The module itself perfectly integrated hardware decode MP3, WAV, WMA's. While the software supports TF card driver to support FAT16, FAT32 file system. Can be done through simple serial commands specified music player, as well as how to play music and other functions, without the cumbersome underlying operating, easy to use, stable and reliable.

### **Technical Specifications:**

Supports sampling rates (KHz): 8 / 11.025 / 12/16 / 22.05 / 24/32 / 44.1 / 48 24-bit DAC output, support dynamic range: 90dB, SNR support: 85dB Fully supports FAT16, FAT32 file system, maximum support 32G TF card, support U disk to 32G, 64M bytes NORFLASH

A variety of control modes are available. IO control, serial port, AD button control mode Radio spots language function, you can pause the background music being played. Advertising finished playing background sound continues to play back Audio data is sorted by folder, supports up to 100 folders, folders can be assigned to every 255 Tracks 30 level adjustable volume, six adjustable EQ

## **Application:**

Car navigation voice broadcast Road transport inspectors, toll stations voice prompts Train, bus safety inspection voice prompts Electricity, communications, financial operating room voice prompts Vehicles into and out of the channel to verify the voice prompts \*\* frontier channel voice prompts Multi-channel voice alarm or voice guidance equipment operation Electric sightseeing bus safety with voice announcement Electrical and mechanical equipment failure alarm Fire alarm voice prompts Automatic broadcast equipment, regular broadcast

## **Package included:**

## 5 x DFPlayer Mini MP3 Player Module For Arduino

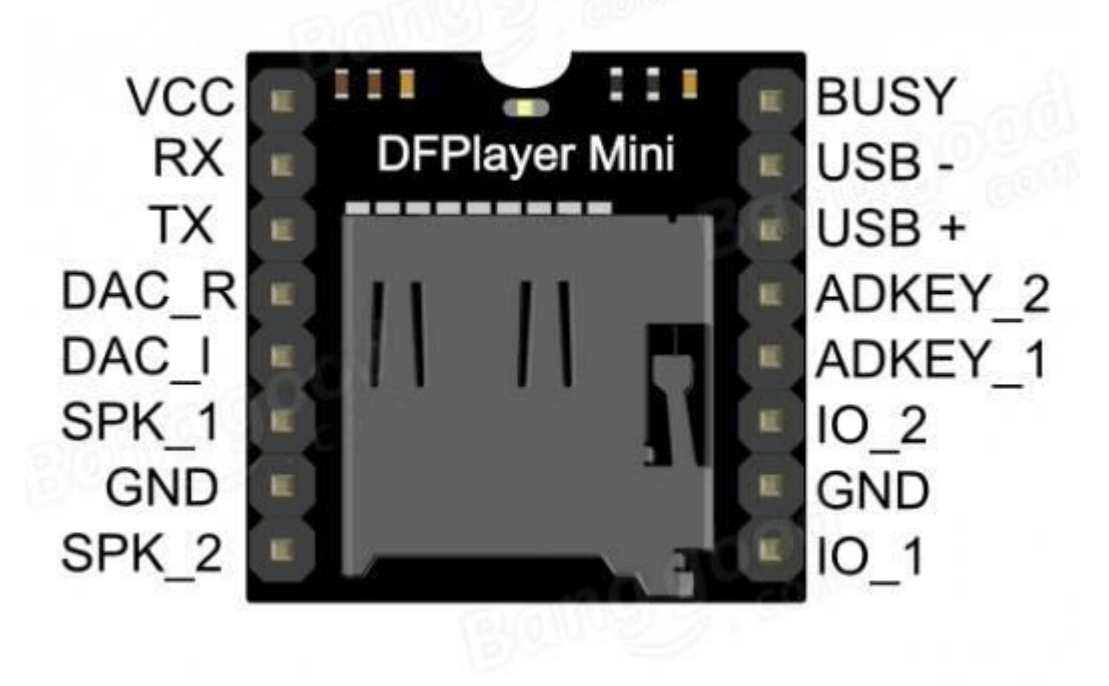

### Packaging Details

- Unit Type: lot (5 pieces/lot)
- Package Weight: 0.1kg (0.22lb.)
- Package Size: 5cm x 5cm x 10cm  $(1.97)$ in x 1.97 $\mu$  x 3.94 $\mu$ )

# **DFPlayer Mini SKU:DFR0299**

#### DFPlayer - [A Mini MP3 Player For Arduino](https://www.dfrobot.com/product-1121.html)

## **Contents**

- 1 [Introduction](https://www.dfrobot.com/wiki/index.php/DFPlayer_Mini_SKU:DFR0299#Introduction)
- 2 [Specification](https://www.dfrobot.com/wiki/index.php/DFPlayer_Mini_SKU:DFR0299#Specification)
- 3 [Application](https://www.dfrobot.com/wiki/index.php/DFPlayer_Mini_SKU:DFR0299#Application)
- 4 [Pin Map](https://www.dfrobot.com/wiki/index.php/DFPlayer_Mini_SKU:DFR0299#Pin_Map)
- 5 [Work Mode](https://www.dfrobot.com/wiki/index.php/DFPlayer_Mini_SKU:DFR0299#Work_Mode)
	- o 5.1 [1\) Serial Mode](https://www.dfrobot.com/wiki/index.php/DFPlayer_Mini_SKU:DFR0299#1.29_Serial_Mode)
		- o 5.2 [2\) AD KEY Mode](https://www.dfrobot.com/wiki/index.php/DFPlayer_Mini_SKU:DFR0299#2.29_AD_KEY_Mode)
		- o 5.3 [3\) I/O Mode](https://www.dfrobot.com/wiki/index.php/DFPlayer_Mini_SKU:DFR0299#3.29_I.2FO_Mode)
- 6 [Connection Diagram](https://www.dfrobot.com/wiki/index.php/DFPlayer_Mini_SKU:DFR0299#Connection_Diagram)
- 7 [Copy your mp3 into you micro SD card](https://www.dfrobot.com/wiki/index.php/DFPlayer_Mini_SKU:DFR0299#Copy_your_mp3_into_you_micro_SD_card)
	- o 7.1 [For Mac User](https://www.dfrobot.com/wiki/index.php/DFPlayer_Mini_SKU:DFR0299#For_Mac_User)
- 8 [Sample Code](https://www.dfrobot.com/wiki/index.php/DFPlayer_Mini_SKU:DFR0299#Sample_Code)
	- o 8.1 [Sample code "GetStarted", switching to next song every 3 seconds](https://www.dfrobot.com/wiki/index.php/DFPlayer_Mini_SKU:DFR0299#Sample_code_.22GetStarted.22.2C_switching_to_next_song_every_3_seconds)
	- o 8.2 [Sample code "FullFunction", including all the functions. Please read the comments and](https://www.dfrobot.com/wiki/index.php/DFPlayer_Mini_SKU:DFR0299#Sample_code_.22FullFunction.22.2C_including_all_the_functions._Please_read_the_comments_and_documents_in_detail)  [documents in detail](https://www.dfrobot.com/wiki/index.php/DFPlayer_Mini_SKU:DFR0299#Sample_code_.22FullFunction.22.2C_including_all_the_functions._Please_read_the_comments_and_documents_in_detail)

# Introduction

The **[DFPlayer Mini MP3 Player For Arduino](https://www.dfrobot.com/product-1121.html)** is a small and low price MP3 module with an simplified output directly to the speaker. The module can be used as a standalone module with attached battery, speaker and push buttons or used in combination with an **[Arduino UNO](https://www.dfrobot.com/product-610.html)** or any other with RX/TX capabilities.

# Specification

- supported sampling rates (kHz): 8/11.025/12/16/22.05/24/32/44.1/48
- 24 -bit DAC output, support for dynamic range 90dB , SNR support 85dB
- fully supports FAT16 , FAT32 file system, maximum support 32G of the TF card, support 32G of U disk, 64M bytes NORFLASH
- a variety of control modes, I/O control mode, serial mode, AD button control mode
- Advertising sound waiting function, the music can be suspended. when advertising is over in the music continue to play
- audio data sorted by folder, supports up to 100 folders, every folder can hold up to 255 songs
- 30 level adjustable volume, 6 -level EQ adjustable

# Application

- Car navigation voice broadcast;
- Road transport inspectors, toll stations voice prompts;
- Railway station, bus safety inspection voice prompts;
- Electricity, communications, financial business hall voice prompts;
- Vehicle into and out of the channel verify that the voice prompts;
- The public security border control channel voice prompts;
- Multi-channel voice alarm or equipment operating guide voice;
- The electric tourist car safe driving voice notices;
- Electromechanical equipment failure alarm;
- Fire alarm voice prompts;
- The automatic broadcast equipment, regular broadcast.

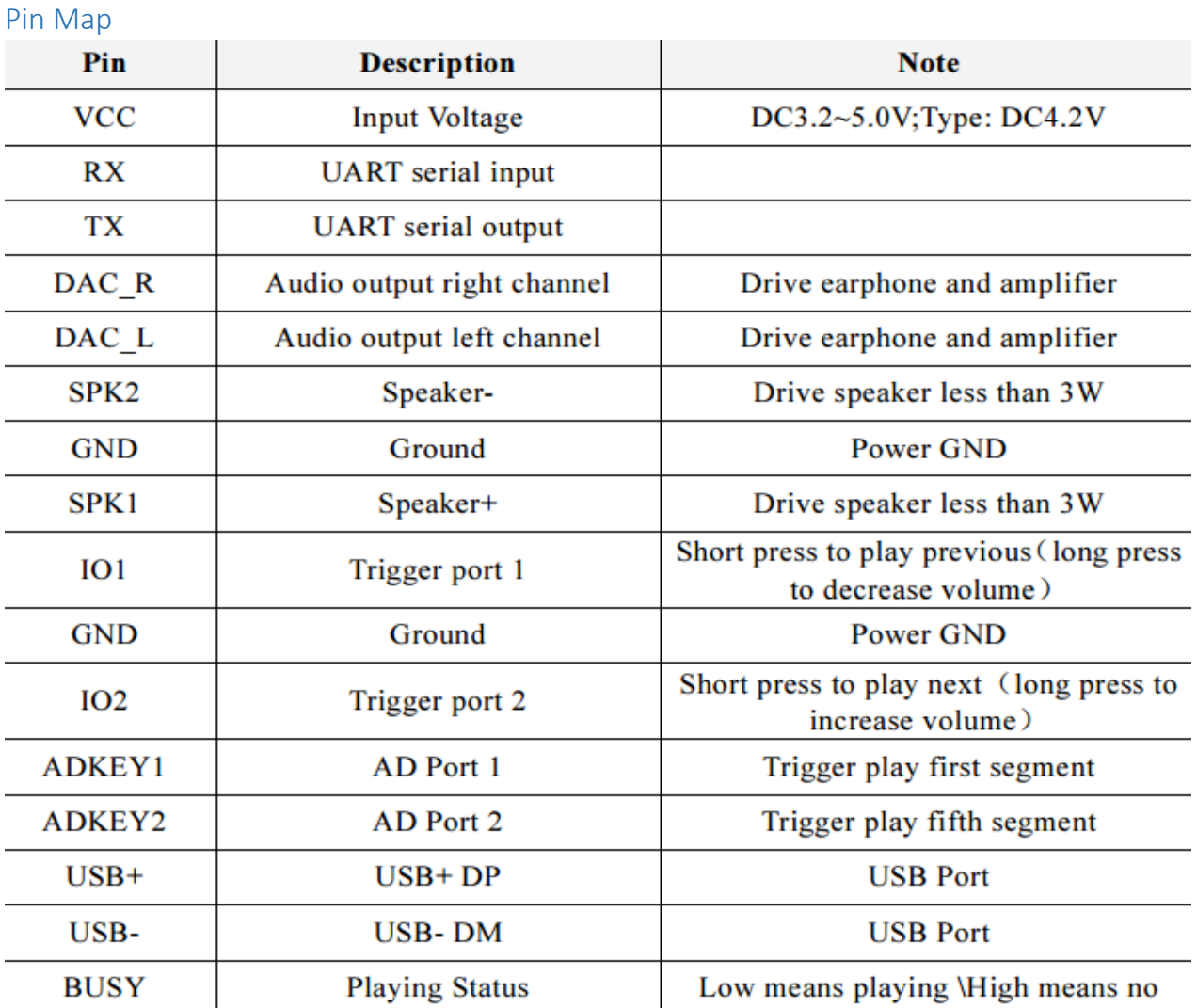

# Work Mode

# **1) I/O Mode - [simplest way to use this module.](https://www.dfrobot.com/wiki/index.php/File:Speaker2.png)**

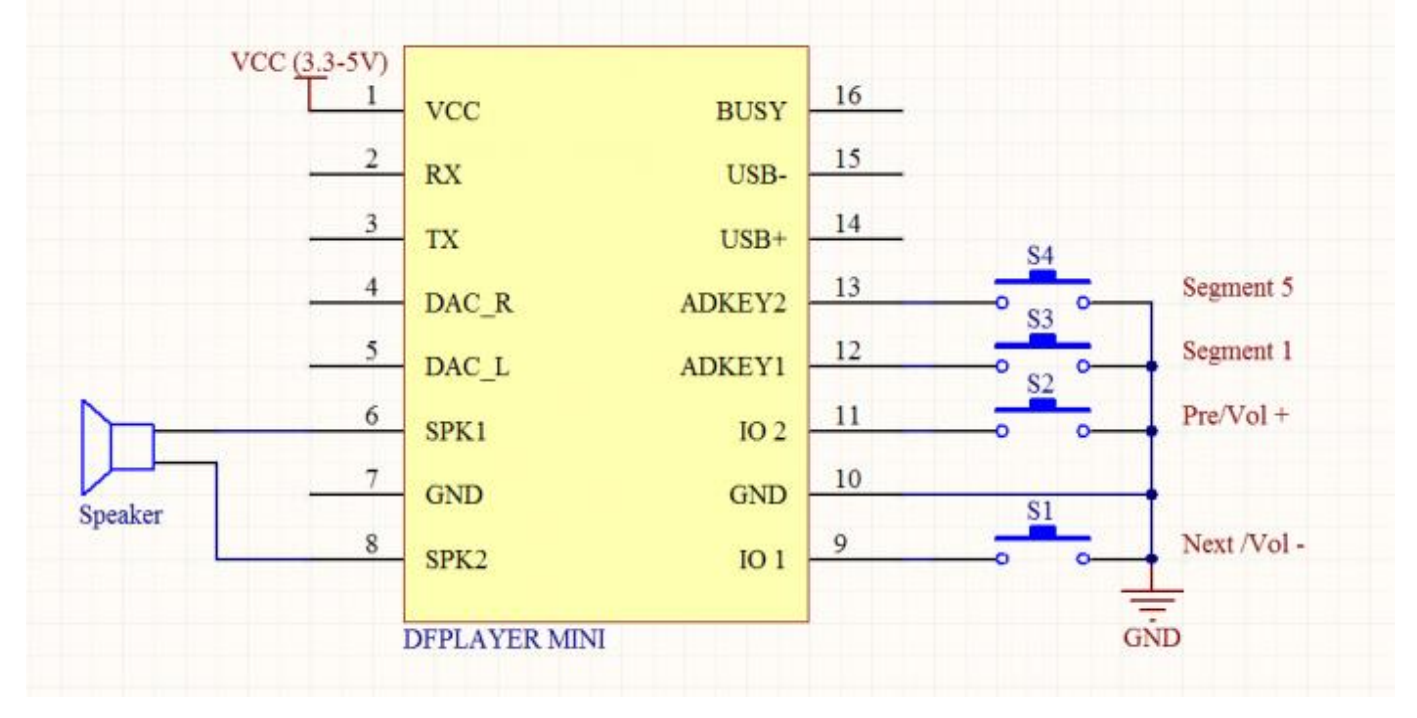

Note: For pins 9 & 11 a short press is previous/next, long press means volume-, volume +

# **2) AD KEY Mode**

AD module keys are available instead of the traditional method of matrix keyboard connection. Taking advantage of increasingly powerful MCU AD functionality. The default configuration is 2 AD ports providing a 20 key resistance division.

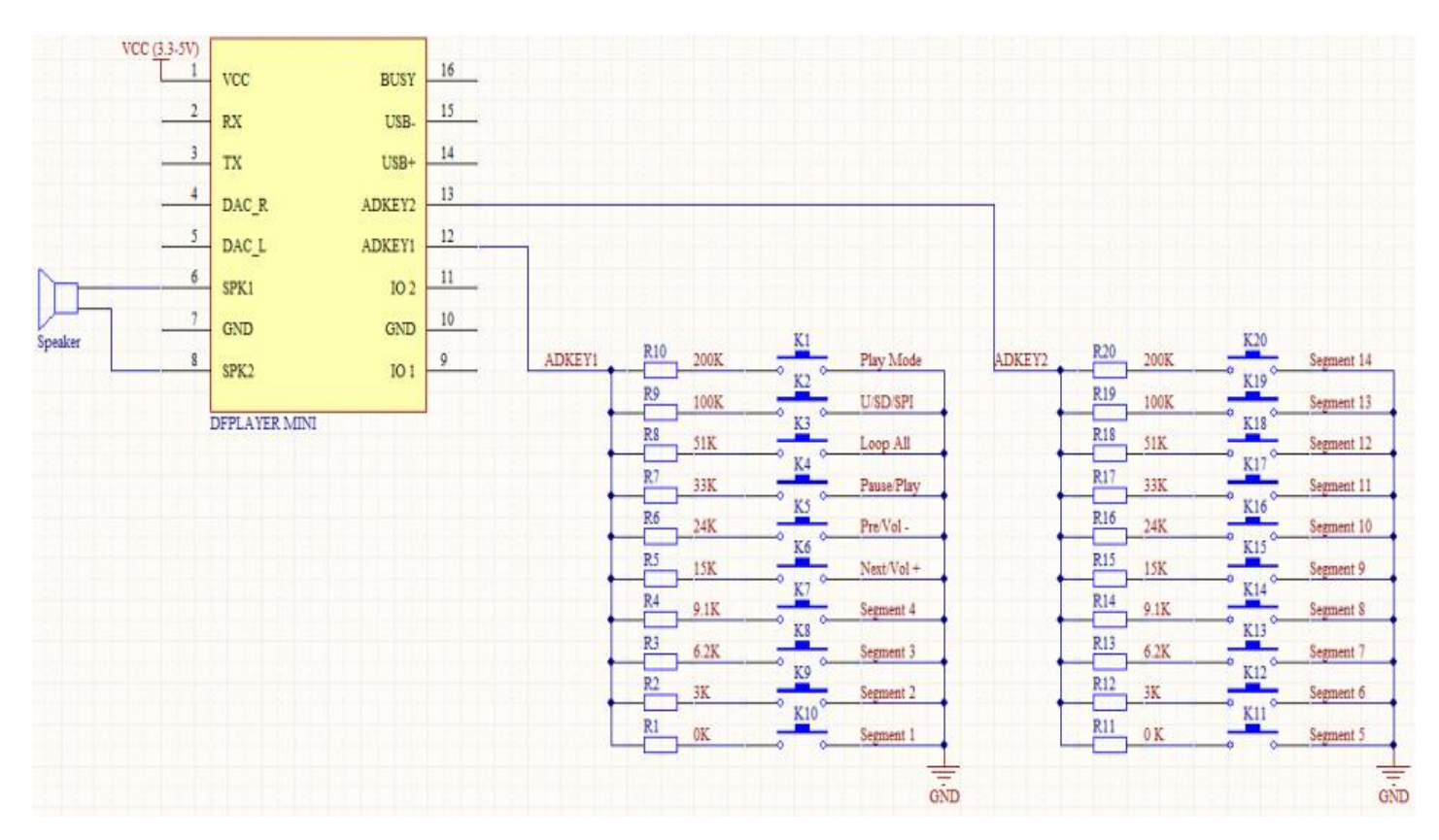

# **3) Serial Mode**

Support for asynchronous serial communication mode via PC serial sending commands Communication Standard:9600 bps

Data bits :1 Checkbit :none Flow Control :none

Connection Diagram - Note: If sound level is too high attach a 1K resistor to the TX pin.

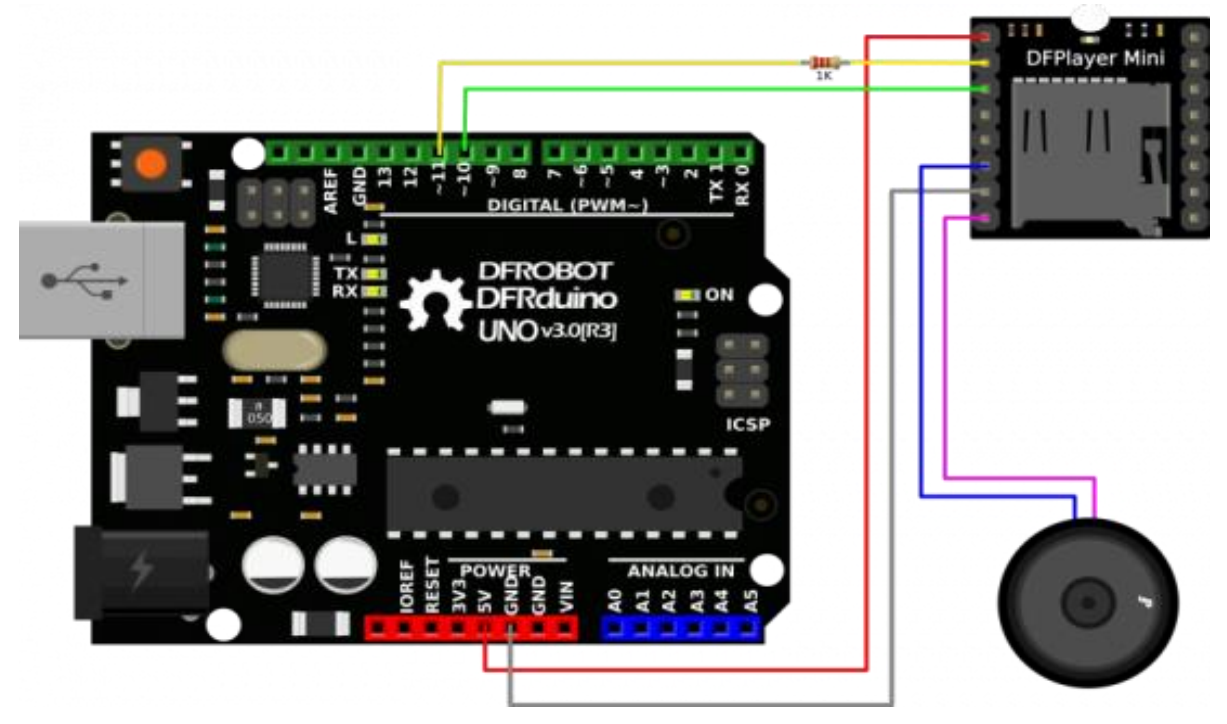

#### • Instruction Description

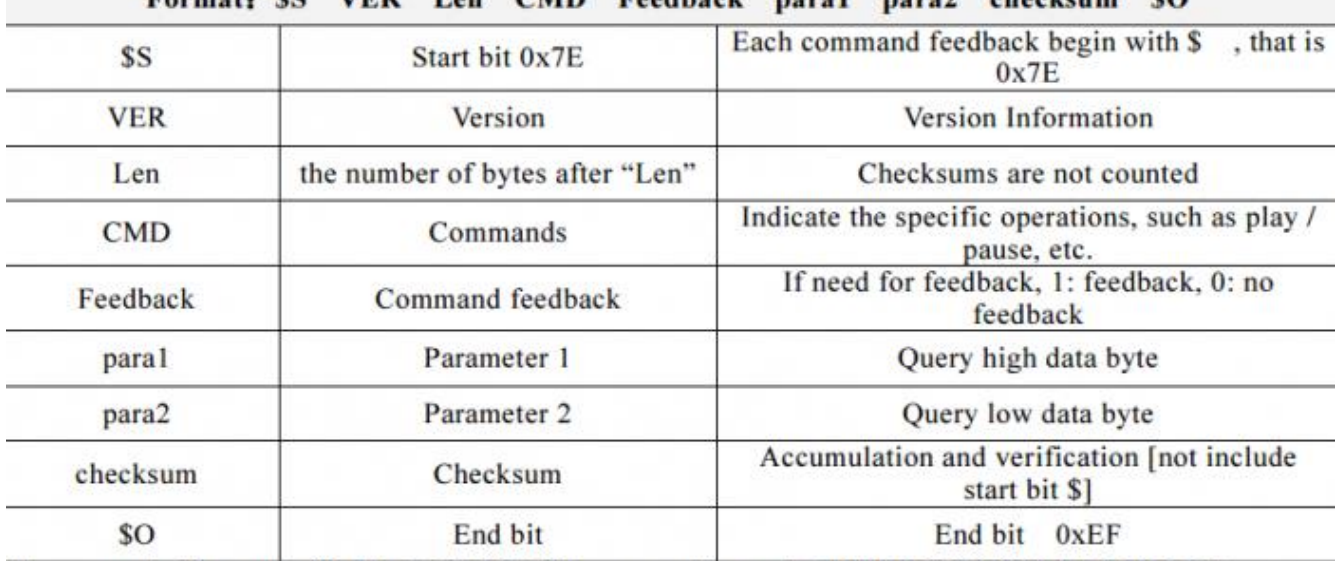

## Format: SS VER Len CMD Feedback paral para2 checksum SO

For example, if we specify play NORFLASH, you need to send: 7E FF 06 09 00 00 04 FF DD EF Data length is 6, which are 6 bytes [FF 06 09 00 00 04]. Not counting the start, end, and verification.

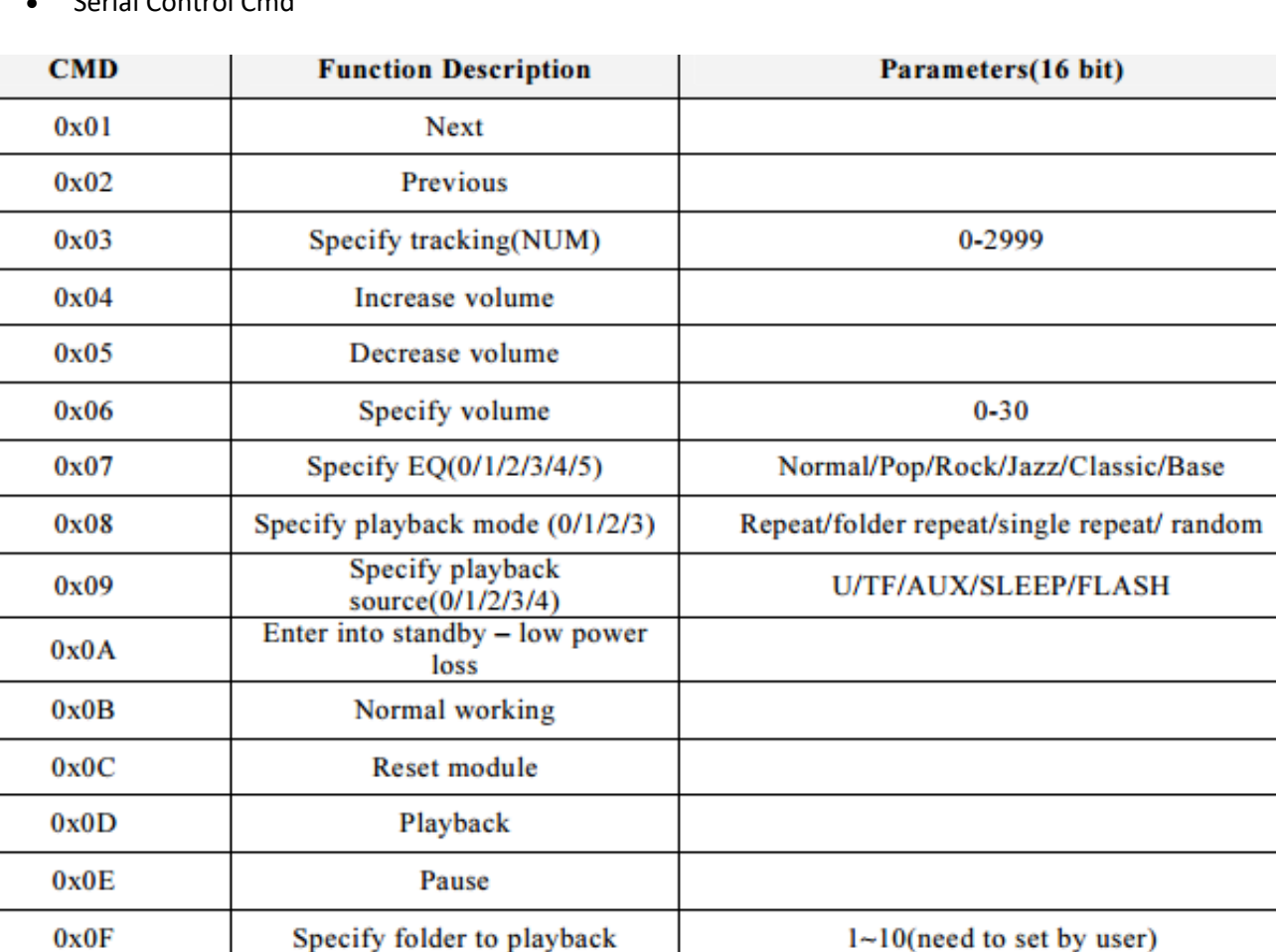

Volume adjust set

Repeat play

{DH=1:Open volume adjust } {DL: set volume

gain  $0 \sim 31$ }

{1:start repeat play} {0:stop play}

#### • Serial Control Cmd

 $0x10$ 

 $0x11$ 

#### Serial Query Cmd

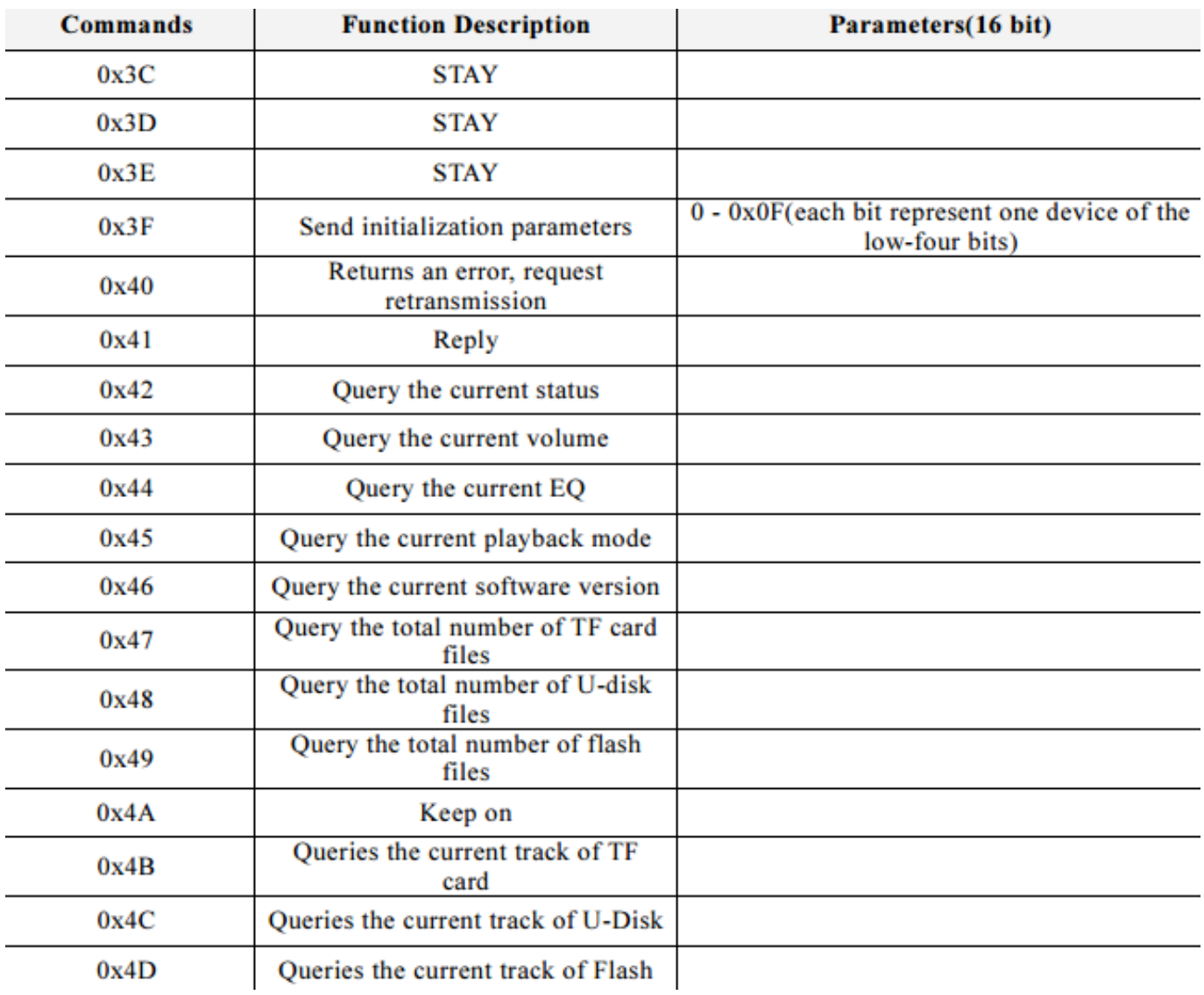

### Copy your mp3 into you micro SD card

**NOTE**: The order you copy the mp3 into micro SD card will affect the order mp3 played, which means play(1) function will play the first mp3 copied into micro SD card.

# **For Mac User**

**NOTE**: If you are using Mac OS X to copy the mp3, the file system will automatically add hidden files like: ".\_0001.mp3" for index, which this module will handle as valid mp3 files. It is really annoying. So you can run following command in terminal to eliminate those files.

#### dot clean /Volumes/<SDVolumeName>

Please replace the <SDVolumeName> to the volume name of your SD card.

#### Sample Code

Arduino library for DFPlayer Mini DFRobotDFPlayerMini Connect the hardware as the picture above shown and play with the sample code.. Sample code "GetStarted", switching to next song every 3 seconds DFPlayer - A Mini MP3 Player For Arduino <https://www.dfrobot.com/index.php?route=product/product&product\_id=1121> This example shows the basic function of library for DFPlayer. Created 2016-12-07 By [Angelo giao] (Angelo.giao@dfrobot.com) GNU Lesser General Public License. See <http://www.gnu.org/licenses/> for details. All above must be included in any redistribution /\*\*\*\*\*\*\*\*\*\*\*Notice and Trouble shooting\*\*\*\*\*\*\*\*\*\*\*\*\*\*\* 1. Connection and Diagram can be found here <https://www.dfrobot.com/wiki/index.php/DFPlayer Mini SKU:DFR0299#Connection Diagram> 2. This code is tested on Arduino Uno, Leonardo, Mega boards. #include "Arduino.h" #include "SoftwareSerial.h" #include "DFRobotDFPlayerMini.h" SoftwareSerial mySoftwareSerial(10, 11); // RX, TX DFRobotDFPlayerMini myDFPlayer; void printDetail(uint8 t type, int value); void setup()  $\left\{ \right.$ mySoftwareSerial.begin(9600); Serial.begin(115200); Serial.println $()$ ; Serial.println(F("DFRobot DFPlayer Mini Demo")); Serial.println(F("Initializing DFPlayer ... (May take 3~5 seconds)")); if (!myDFPlayer.begin(mySoftwareSerial)) { //Use softwareSerial to communicate with  $mp3$ . Serial.println(F("Unable to begin:")); Serial.println(F("1.Please recheck the connection!")); Serial.println(F("2.Please insert the SD card!")); while  $(true)$ ;  $\overline{\mathfrak{g}}$ Serial.println(F("DFPlayer Mini online.")); myDFPlayer.volume(10); //Set volume value. From 0 to 30 myDFPlayer.play(1); //Play the first mp3  $\rightarrow$ void loop()  $\left\{ \right.$ static unsigned long timer =  $millis()$ ; if  $(millis() - timer > 3000)$  { timer =  $millis()$ ; myDFPlayer.next(); //Play next mp3 every 3 second.  $\rightarrow$ 

```
 if (myDFPlayer.available()) {
    printDetail(myDFPlayer.readType(), myDFPlayer.read()); //Print the detail message
from DFPlayer to handle different errors and states.
   }
}
void printDetail(uint8_t type, int value){
   switch (type) {
     case TimeOut:
       Serial.println(F("Time Out!"));
      break;
     case WrongStack:
       Serial.println(F("Stack Wrong!"));
       break;
     case DFPlayerCardInserted:
       Serial.println(F("Card Inserted!"));
       break;
     case DFPlayerCardRemoved:
       Serial.println(F("Card Removed!"));
       break;
     case DFPlayerCardOnline:
       Serial.println(F("Card Online!"));
       break;
     case DFPlayerPlayFinished:
       Serial.print(F("Number:"));
       Serial.print(value);
       Serial.println(F(" Play Finished!"));
       break;
     case DFPlayerError:
       Serial.print(F("DFPlayerError:"));
       switch (value) {
         case Busy:
           Serial.println(F("Card not found"));
           break;
         case Sleeping:
           Serial.println(F("Sleeping"));
           break;
         case SerialWrongStack:
           Serial.println(F("Get Wrong Stack"));
           break;
         case CheckSumNotMatch:
           Serial.println(F("Check Sum Not Match"));
           break;
         case FileIndexOut:
           Serial.println(F("File Index Out of Bound"));
           break;
         case FileMismatch:
          Serial.println(F("Cannot Find File"));
           break;
         case Advertise:
           Serial.println(F("In Advertise"));
           break;
         default:
           break;
       }
       break;
     default:
       break;
   }
}
```
*Sample code "FullFunction", including all the functions. Please read the comments and documents in detail* /\*\*\*\*\*\*\*\*\*\*\*\*\*\*\*\*\*\*\*\*\*\*\*\*\*\*\*\*\*\*\*\*\*\*\*\*\*\*\*\*\*\*\*\*\*\*\*\*\*\*\* DFPlayer - A Mini MP3 Player For Arduino <https://www.dfrobot.com/index.php?route=product/product&product\_id=1121>

```
This example shows the all the function of library for DFPlayer.
Created 2016-12-07
By [Angelo qiao] (Angelo.qiao@dfrobot.com)
GNU Lesser General Public License.
See <http://www.gnu.org/licenses/> for details.
All above must be included in any redistribution
 /***********Notice and Trouble shooting***************
1. Connection and Diagram can be found here
<https://www.dfrobot.com/wiki/index.php/DFPlayer Mini SKU:DFR0299#Connection Diagram>
2. This code is tested on Arduino Uno, Leonardo, Mega boards.
 #include "Arduino.h"
#include "SoftwareSerial.h"
#include "DFRobotDFPlayerMini.h"
SoftwareSerial mySoftwareSerial(10, 11); // RX, TX
DFRobotDFPlayerMini myDFPlayer;
void printDetail(uint8 t type, int value);
void setup()
\left\{ \right.mySoftwareSerial.begin(9600);
 Serial.begin(115200);
 Serial.println();
 Serial.println(F("DFRobot DFPlayer Mini Demo"));
 Serial.println(F("Initializing DFPlayer ... (May take 3~5 seconds)"));
 if (!myDFPlayer.begin(mySoftwareSerial)) { //Use softwareSerial to communicate with
mp3.
   Serial.println(F("Unable to begin:"));
   Serial.println(F("1.Please recheck the connection!"));
   Serial.println(F("2.Please insert the SD card!"));
   while (true);
  - }
 Serial.println(F("DFPlayer Mini online."));
 myDFPlayer.setTimeOut(500); //Set serial communictaion time out 500ms
 //----Set volume----
 myDFPlayer.volume(10); //Set volume value (0~30).
 myDFPlayer.volumeUp(); //Volume Up
 myDFPlayer.volumeDown(); //Volume Down
 //----Set different EQ----
 myDFPlayer. EO (DFPLAYER EO NORMAL) ;
// myDFPlayer. EQ (DFPLAYER EQ POP) ;
// myDFPlayer.EQ(DFPLAYER EQ ROCK) ;
// myDFPlayer.EQ(DFPLAYER EQ JAZZ) ;
// myDFPlayer. EQ(DFPLAYER EQ CLASSIC);
// myDFPlayer. EQ(DFPLAYER EQ BASS);
 //----Set device we use SD as default----
// myDFPlayer.outputDevice(DFPLAYER DEVICE U DISK);
 myDFPlayer.outputDevice(DFPLAYER DEVICE SD);
// myDFPlayer.outputDevice(DFPLAYER DEVICE AUX);
// myDFPlayer.outputDevice(DFPLAYER DEVICE SLEEP);
// myDFPlayer.outputDevice(DFPLAYER DEVICE FLASH);
 //---Mp3 control---
```

```
// myDFPlayer.sleep(); //sleep
// myDFPlayer.reset(); //Reset the module
// myDFPlayer.enableDAC(); //Enable On-chip DAC
// myDFPlayer.disableDAC(); //Disable On-chip DAC
// myDFPlayer.outputSetting(true, 15); //output setting, enable the output and set the 
gain to 15
   //----Mp3 play----
  myDFPlayer.next(); //Play next mp3
   delay(1000);
  myDFPlayer.previous(); //Play previous mp3
   delay(1000);
  myDFPlayer.play(1); //Play the first mp3
   delay(1000);
  myDFPlayer.loop(1); //Loop the first mp3
   delay(1000);
   myDFPlayer.pause(); //pause the mp3
   delay(1000);
   myDFPlayer.start(); //start the mp3 from the pause
   delay(1000);
  myDFPlayer.playFolder(15, 4); //play specific mp3 in SD:/15/004.mp3; Folder 
Name(1~99); File Name(1~255)
   delay(1000);
   myDFPlayer.enableLoopAll(); //loop all mp3 files.
   delay(1000);
   myDFPlayer.disableLoopAll(); //stop loop all mp3 files.
   delay(1000);
   myDFPlayer.playMp3Folder(4); //play specific mp3 in SD:/MP3/0004.mp3; File 
Name(0~65535)
   delay(1000);
   myDFPlayer.advertise(3); //advertise specific mp3 in SD:/ADVERT/0003.mp3; File 
Name(0~65535)
   delay(1000);
   myDFPlayer.stopAdvertise(); //stop advertise
   delay(1000);
   myDFPlayer.playLargeFolder(2, 999); //play specific mp3 in SD:/02/004.mp3; Folder 
Name(1~10); File Name(1~1000)
   delay(1000);
   myDFPlayer.loopFolder(5); //loop all mp3 files in folder SD:/05.
   delay(1000);
  myDFPlayer.randomAll(); //Random play all the mp3.
   delay(1000);
  myDFPlayer.enableLoop(); //enable loop.
   delay(1000);
  myDFPlayer.disableLoop(); //disable loop.
   delay(1000);
   //----Read imformation----
   Serial.println(myDFPlayer.readState()); //read mp3 state
   Serial.println(myDFPlayer.readVolume()); //read current volume
   Serial.println(myDFPlayer.readEQ()); //read EQ setting
   Serial.println(myDFPlayer.readFileCounts()); //read all file counts in SD card
   Serial.println(myDFPlayer.readCurrentFileNumber()); //read current play file number
   Serial.println(myDFPlayer.readFileCountsInFolder(3)); //read fill counts in folder 
SD:/03
}
void loop()
{
  static unsigned long timer = millis();
  if (millis() - timer > 3000) {
    timer = millis();
     myDFPlayer.next(); //Play next mp3 every 3 second.
   }
   if (myDFPlayer.available()) {
```

```
printDetail(myDFPlayer.readType(), myDFPlayer.read()); //Print the detail message
from DFPlayer to handle different errors and states.
   }
}
void printDetail(uint8_t type, int value){
   switch (type) {
     case TimeOut:
       Serial.println(F("Time Out!"));
       break;
     case WrongStack:
       Serial.println(F("Stack Wrong!"));
       break;
     case DFPlayerCardInserted:
       Serial.println(F("Card Inserted!"));
       break;
     case DFPlayerCardRemoved:
       Serial.println(F("Card Removed!"));
       break;
     case DFPlayerCardOnline:
       Serial.println(F("Card Online!"));
       break;
     case DFPlayerPlayFinished:
       Serial.print(F("Number:"));
       Serial.print(value);
       Serial.println(F(" Play Finished!"));
       break;
     case DFPlayerError:
       Serial.print(F("DFPlayerError:"));
       switch (value) {
         case Busy:
           Serial.println(F("Card not found"));
           break;
         case Sleeping:
           Serial.println(F("Sleeping"));
           break;
         case SerialWrongStack:
           Serial.println(F("Get Wrong Stack"));
           break;
         case CheckSumNotMatch:
           Serial.println(F("Check Sum Not Match"));
           break;
         case FileIndexOut:
           Serial.println(F("File Index Out of Bound"));
           break;
         case FileMismatch:
           Serial.println(F("Cannot Find File"));
           break;
         case Advertise:
           Serial.println(F("In Advertise"));
           break;
         default:
           break;
       }
       break;
     default:
      break;
   }
}
```